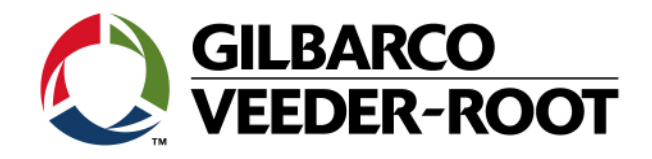

# Technical Support Bulletin Service Warnung TLS-4XX

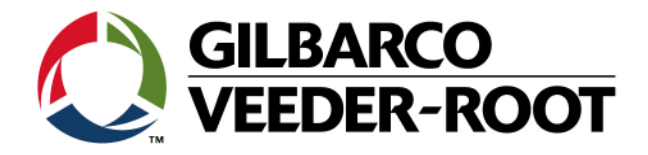

#### **Hinweis**

Die Firma Veeder-Root übernimmt keinerlei Haftung in Bezug auf diese Veröffentlichung. Dies gilt insbesondere auch für die inbegriffene Gewährleistung der Marktgängigkeit und Eignung für einen bestimmten Zweck. Die Firma Veeder-Root kann nicht für darin enthaltene Fehler bzw. zufällige oder Folgeschäden in Verbindung mit der Lieferung, Leistung oder Verwendung dieser Veröffentlichung haftbar gemacht werden. Die in dieser Veröffentlichung enthaltenen Daten unterliegen unter Umständen ohne vorherige Ankündigung einer Änderung.

*Dieses Dokument ist zur Verwendung durch Personen bestimmt welche eine offizielle Veeder-Root Schulung absolviert und die zugehörige Zertifizierung erhalten haben. Diese Veröffentlichung enthält geschützte und vertrauliche Informationen.* 

Kein Teil dieser Veröffentlichung darf ohne vorherige schriftliche Zustimmung der Firma Veeder-Root fotokopiert, vervielfältigt oder in andere Sprachen übersetzt werden.

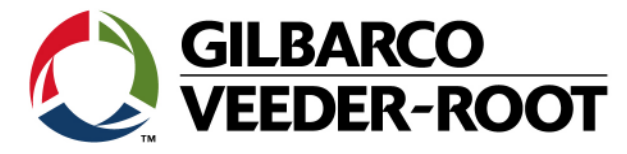

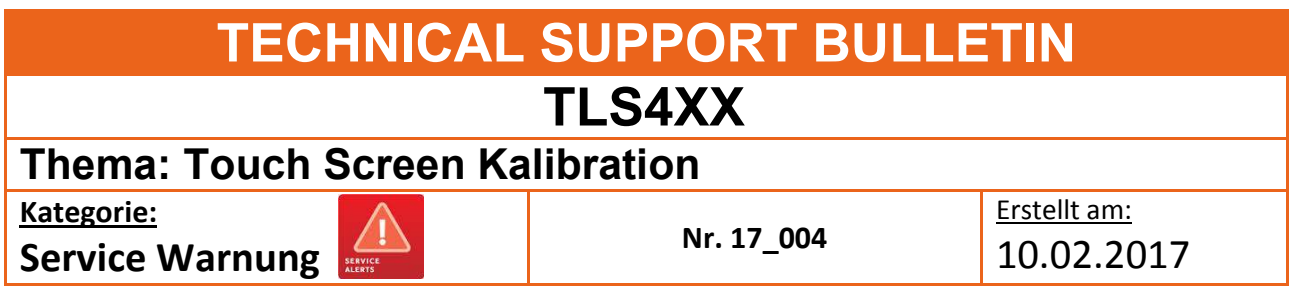

# **Einführung**

Diese TSB informiert über potentielle Abweichungen bei der Touch Screen Kalibration von TLS-4xx Konsolen. Sie beschreibt außerdem die Anwendung der neuen Touch Screen Kalibrationssoftware welche ab Softwareversion 7F verfügbar ist.

## **Anwendung**

Die Kalibrationssoftware sollte verwendet werden, wenn festgestellt wurde das die Reaktion des Touch Screens nicht den ausgewählten Feldern entspricht.

Dies wird offensichtlich wenn es nicht möglich das Alarmfeld "X" zu betätigen. Dadurch können auftretende Alarme nicht bestätigt werden.

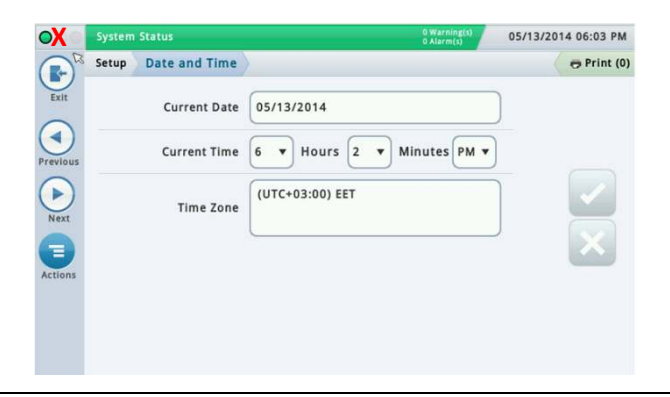

# **Benötigte Teile**

1. 1 x TLS4XX Konsole, mit Softwareversion 7F oder neuer.

### **Wichtige Informationen**

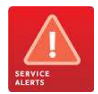

 Um diese TSB nutzen zu können wird mindestens Softwareversion 7F auf dem TLS benötigt. Ist dies nicht der Fall, so muss ein Softwareupdate erfolgen, kontaktieren Sie diesbezüglich den TLS-RJ Tech Support.

Die Touch Screen Kalibrierfunktion ist nur innerhalb der Web Enabled Browserfunktion verfügbar.

Es wird nicht beschrieben wie die Web Enabled Browserverbindung herzustellen ist. Für weitere Information beachten Sie bitte.:

### **TSB\_VR\_16-004\_CH\_TLS4\_En\_WebEnabledAccess TSN\_2017-02C TLS4 Touchscreen**

TSB's sind verfügbar unter: http://www.mygvr.com/

oder kontaktieren Sie den TLS-RJ Tech Support: tlsrj.technical.support@gilbarco.com

Allgemeine technische Dokumentationen sind verfügbar unter: www.veeder.com/support/technical documentation/

**Teileindentifikation** Nicht notwendig

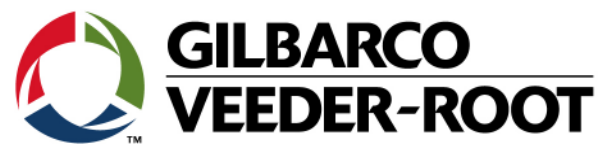

# **Vorgehensweise – Touch Screen Kalibration**

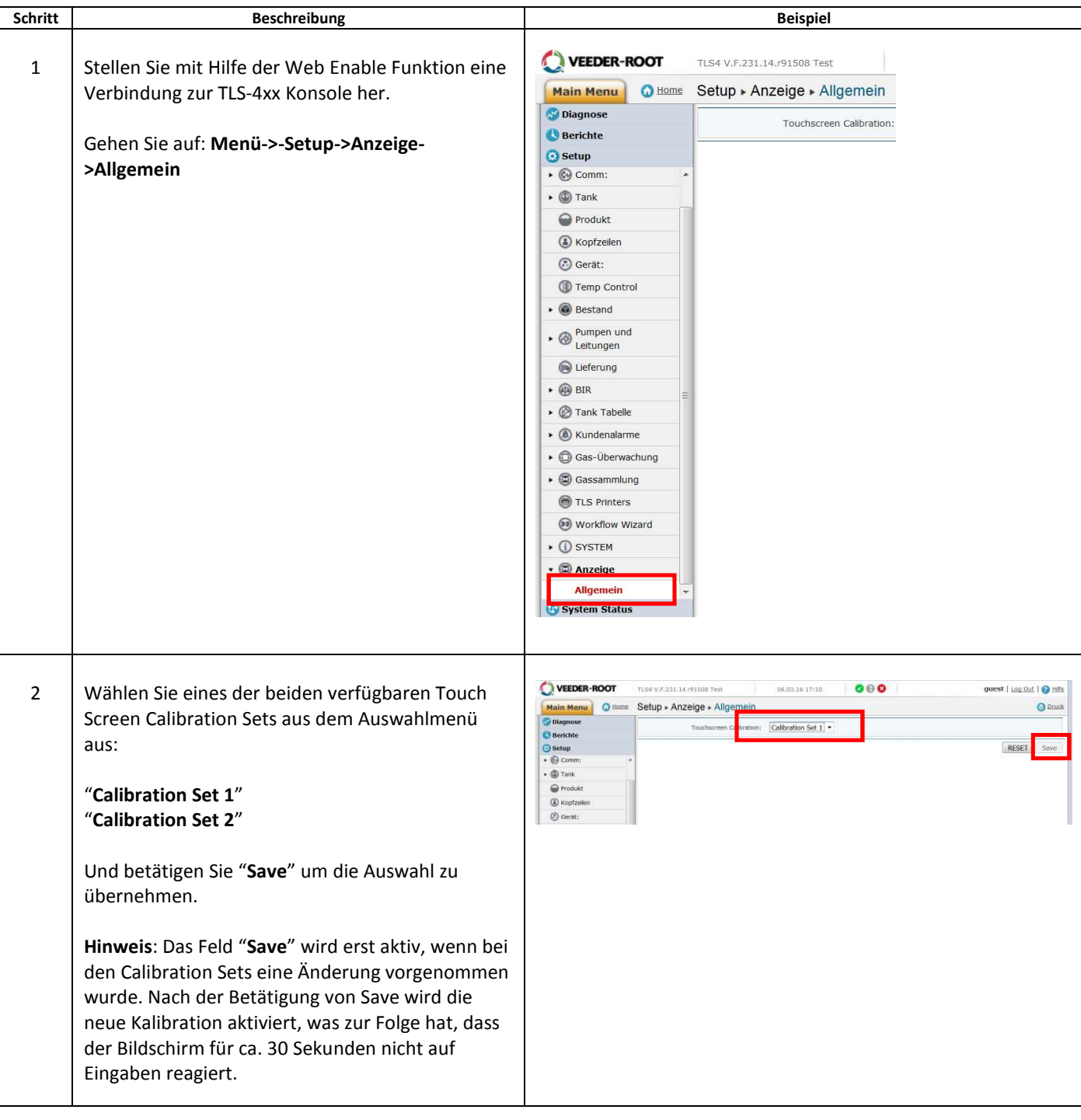

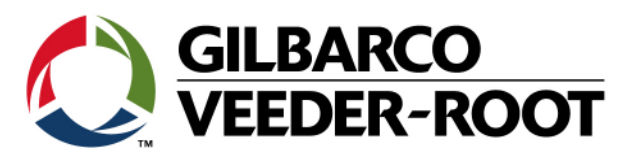

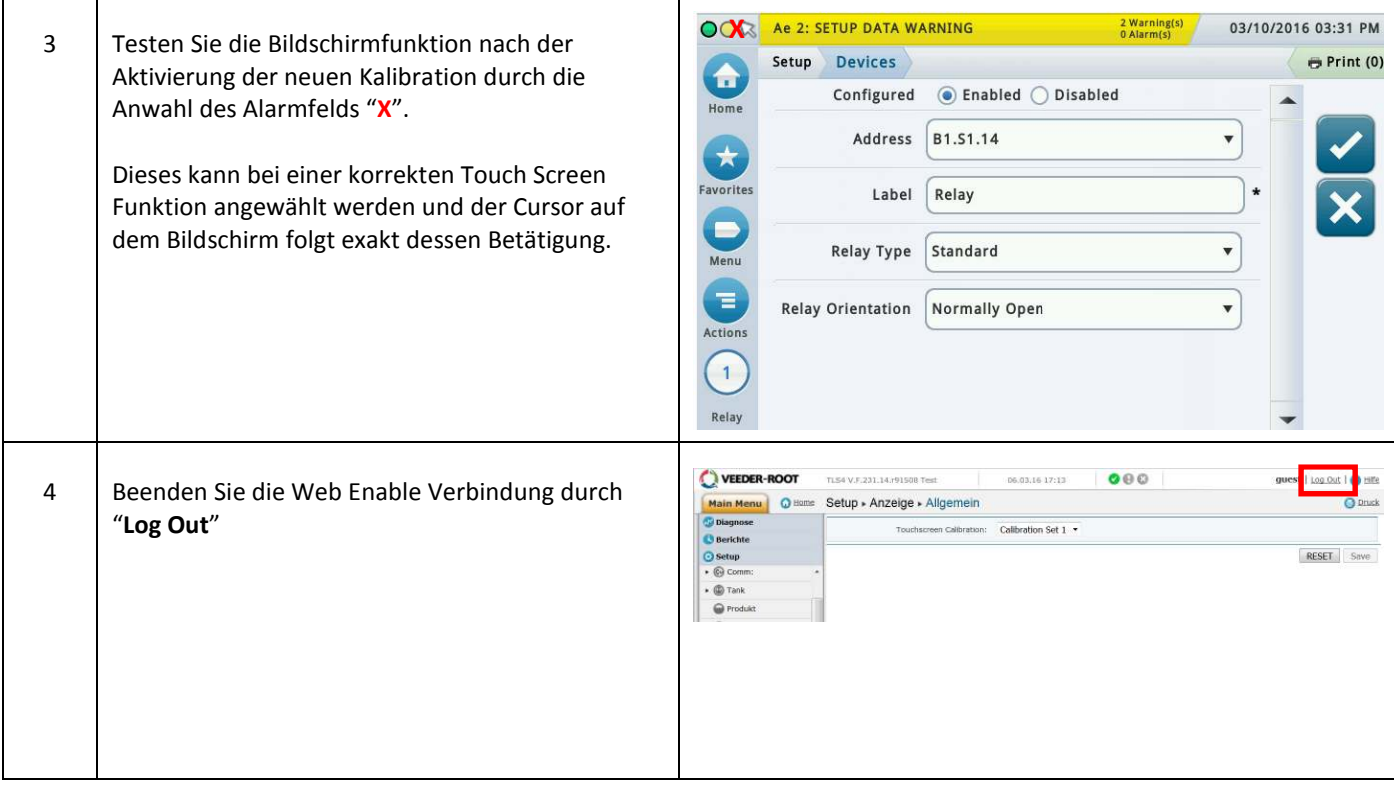

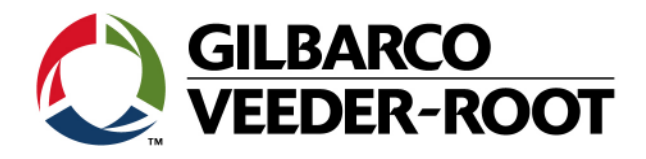

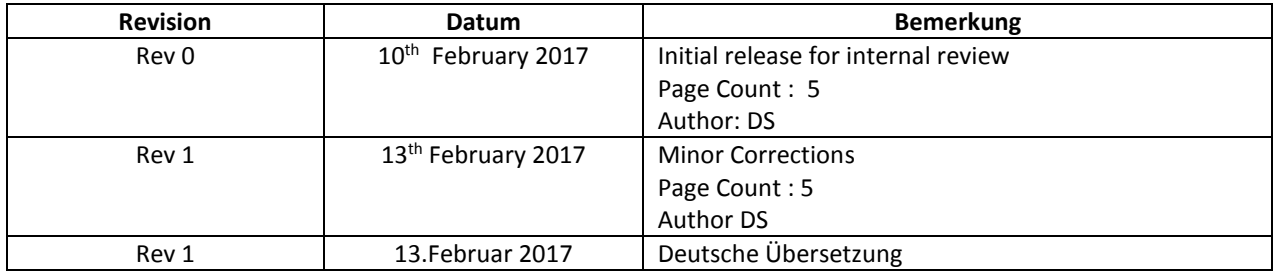